## Создание загрузочного USB флэш диска: форматирование Creating bootable flash drive: formatting

Отформатируйте 2Mb USB флэш диск с помощью утилиты HP DriveKey HPUSBFW.EXE, указав в поле "using DOS system files located at" директорию FreeDOS. В результате получится загрузочный флэш диск с файлами command.com и kernel.sys в корне.

Format a 2Mb USB Flash Drive with HP DriveKey tool HPUSBFW.EXE using DOS system files located in FreeDOS folder. As a result you will have bootable Flash Drive with command.com and kernel.sys files on it.

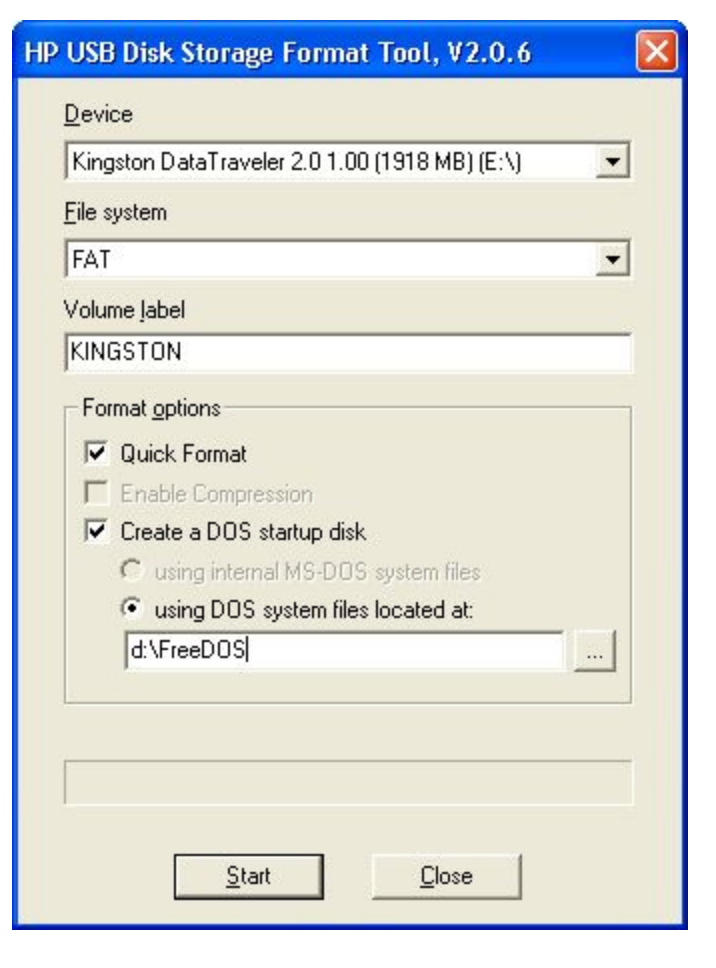

Создание загрузочного USB флэш диска: копирование файлов Creating bootable flash drive: copying the files

Скопируйте содержимое директории 'USB Flash files' (файлы config.sys, autoexec.bat и другие) в корень USB флэш диска. Скопируйте файл образа диска backup2000.gho в корень USB флэш диска.

Если у вас имеется соответствующая лицензия на Norton Ghost, скопируйте ghost.exe в корень USB флэш диска.

Copy contents from 'USB Flash files' folder (config.sys, autoexec.bat, etc. files) to root folder of Flash drive. Put backup2000.gho image file into the root folder of Flash drive. If you have appropriate license for Norton Ghost put ghost.exe into the root folder of Flash drive.

autoexec.bat Mackup2000.GHO CHOICE.EXE COMMAND.COM  $\frac{1}{4.6}$ CONFIG.SYS **छ। CP437UNI.TBL IDOSLFN.COM** FDAPM.COM Ghost.exe KERNEL.SYS 园 KEYBRD2.5YS **KEYRUS.COM** MOUSE.EXE

Восстановление системы с загрузочного USB флэш диска Restoring the system from bootable flash drive

Через несколько секунд после включения на экране появится текст. Нажмите F11 для входа в меню выбора устройств загрузки. Загрузитесь с USB флэш диска для восстановления системы. Следуйте инструкции на экране. Все имеющиеся на CMPC данные будут стёрты и система будет восстановлена.

Press F11 during boot process. Boot from the flash to restore the system. All data currently present on CMPC drive will be erased.

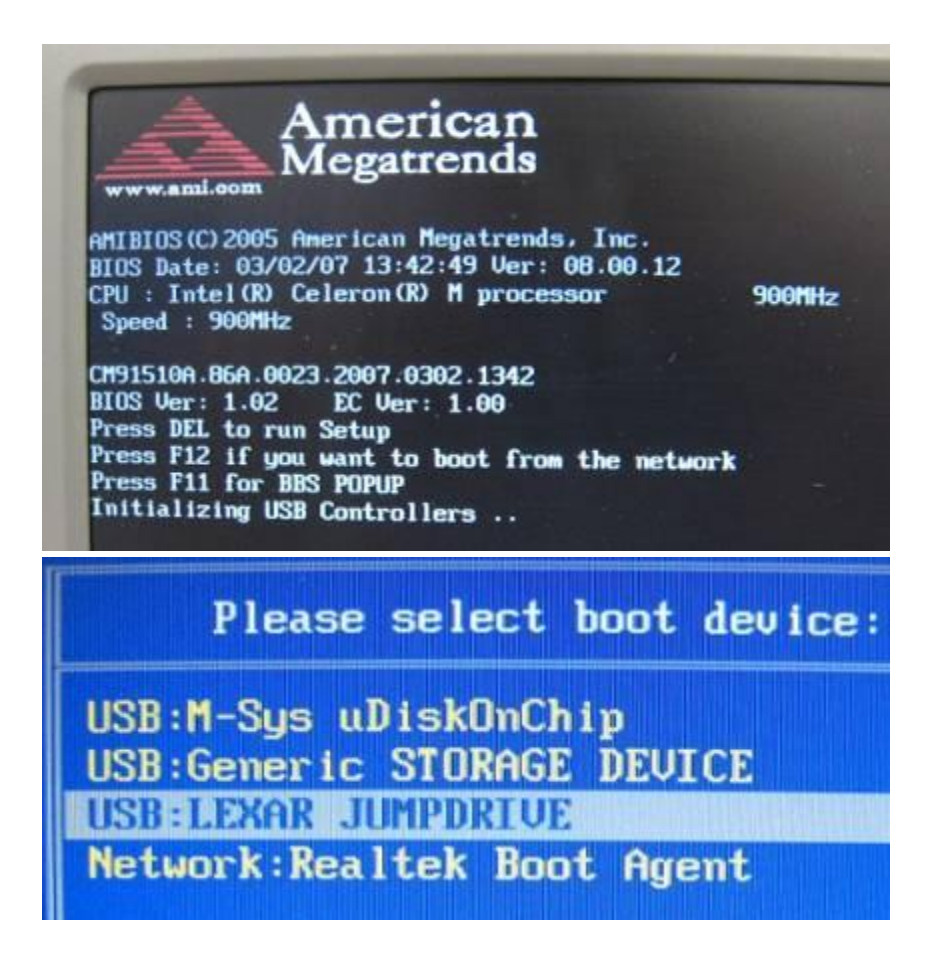